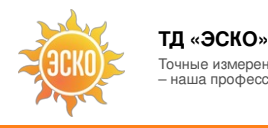

#### **Архидина профессия!** е[нератор](tel:+74952588083)атале[визионны](tel:88003507037)х измерительных ситиалов **УЛ. ГИЛЯРОВСКОГО, ДОМ 51 PAGOTAEM B 6Y/1HM C 9 ДО 18**<br>**<u>LAKAC@445KH&B</u>**

**Количество аналоговых**

**Количество цифровых**

**Максимальное количество строк в**

**Номинальная амплитуда сигнала (на нагрузке 75**

**вы** 

**вы** 

**си** 

**Ом) Ос** 

Артикул: 44312500

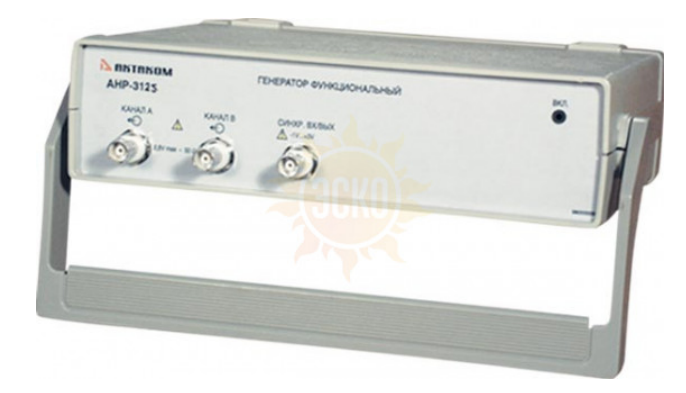

не измерения – наша профессия<br>Наша профессия

#### ОПИСАНИЕ:

Прибор предназначен для измерения основных качественных показателей телевизионных трактов линий связи, радиопередающих телевизионных станций, трактов аппаратно-студийных комплексов, радиорелейных, тропосферных и космических линий связи чёрно-белого и цветного телевидения по периодическим испытательным сигналам в соответствии с ГОСТ 18471-83. Генератор формирует периодические сигналы, предусмотренные ГОСТ 18471-83, а также любые измерительные сигналы, состоящие из стандартных элементов измерительных сигналов по ГОСТ 18471-83 размером до 25 строк. Задание формы и параметров сигналов производится пользователем с помощью компьютера. Дополнительно прибор также вырабатывает выходной сигнал для синхронизации запуска других приборов. Прибор предназначен для работы с компьютером по интерфейсам LPT в режиме EPP и USB 1.1.

## ГЕНЕРАТОР ОБЕСПЕЧИВАЕТ:

- Выдачу на первом аналоговом выходе синхронизирующих и гасящих импульсов строк в соответствии со стандартом SECAM, периодических сигналов по ГОСТ 18471-83, а также любых измерительных сигналов, состоящих из стандартных элементов измерительного сигнала, предусмотренных ГОСТ 18471-83, размером до 25 строк;
- Выдачу на втором аналоговом выходе синхронизирующих и гасящих импульсов строк в соответствии со стандартом SECAM;
- Выдачу на цифровом выходе сигналов синхронизации прямоугольной формы с амплитудой, соответствующей уровню ТТЛ на нагрузке 1 кОм, длительностью не менее 25 нс;
- Возможность плавной регулировки амплитуды видеосигнала (уровень белого), синхронизирующих импульсов строк и уровень чёрного; исключение синхронизирующих и гасящих импульсов строк из сигнала;
- Синхронизацию с внешними устройствами;
- Запись и чтение данных в файлы и из файлов как в универсальном текстовом формате, так и в графическом виде;
- Обработку полученных данных с помощью внешних редакторов;
- Распечатку полученных данных на принтере;
- Выбор и настройку пользовательского интерфейса;
- Возможность сохранения и считывания настроек прибора.

# ОБЩИЕ ПРИНЦИПЫ РАБОТЫ ГЕНЕРАТОРА.

Прибор выполнен на базе 12-битового цифро-аналогового преобразователя (ЦАП). Для каждого сигнала программа формирует буфер данных, который по команде пользователя пересылается в память прибора. Измерительный сигнал представляет из себя набор строк. Длительность каждой строки стандартная и составляет 64 мкс. Строка содержит строчные синхронизирующий и гасящий импульсы. Во внутреннем представлении программы каждая строка представляет собой список стандартных элементов измерительного сигнала. Временные параметры стандартных элементов и строчных синхронизирующих и гасящих импульсов определены в ГОСТ 18471-83. В программе хранится математическое описание каждого стандартного элемента измерительного сигнала. В качестве параметров в него входят амплитуды синхронизирующего импульса, уровни чёрного и белого. Уровень строчных гасящих импульсов всегда равен 0 В. Пользователю предоставляется возможность задавать значения этих параметров в вольтах, используя регуляторы на панели регулировки амплитуды. Кроме того, можно исключить из сигнала строчные синхронизирующие и гасящие импульсы. Влияние описанных параметров на «осциллограмму» иллюстрируется следующими рисунками.

## ВЛИЯНИЕ УРОВНЯ БЕЛОГО НА СИГНАЛ:

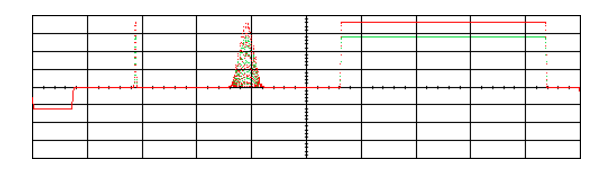

 $-V$ ровень белого — 0,7 В  $-$ Уровень белого — 0,9 В

ВЛИЯНИЕ УРОВНЯ ЧЕРНОГО НА СИГНАЛ:

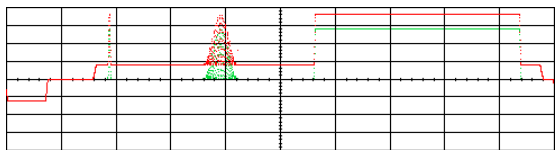

-Уровень черного 0 В -Уровень черного 0,2 В

# ВЛИЯНИЕ УРОВНЯ СИНХРОИМПУЛЬСОВ НА СИГНАЛ:

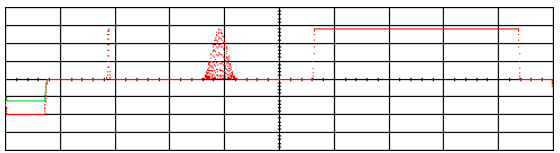

 $-$ Уровень синхроимпульсов  $-0.3 B$ -<br>Уровень синхроимпульсов -0,5 В

# ВЛИЯНИЕ РАЗРЕШЕНИЯ (ЗАПРЕТА) ГЕНЕРАЦИИ СИНХРОИМПУЛЬСОВ НА СИГНАЛ:

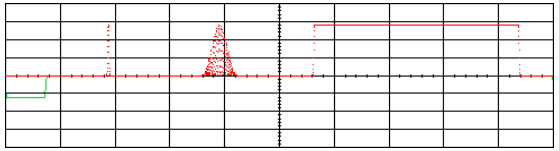

-генерация строчных синхронизирующих импульсов разрешена -генерация строчных синхронизирующих импульсов запрещена

Установленные таким образом амплитуды выдерживаются на нагрузке 1 МОм. Однако в связи с тем, что стандартное входное сопротивление низкочастотного видеовхода телевизора составляет 75 Ом, программа может удерживать заданную амплитуду и на 75-омной нагрузке (амплитуда, установленная на 1 МОм в этом случае возрастает вдвое). Указать сопротивление нагрузки можно с помощью соответствующего флажка на панели регулировки амплитуды.

Установленные амплитуды, тип нагрузки и признак вывода синхронизирующих импульсов являются не свойствами конкретного сигнала, а настройками программы<br>и влияют на генерацию всех сигналов в базе данных одновременно.

Генерация сигналов по обоим аналоговым выходам (каналам) начинается немедленно по команде запуска генерации, поступившей из компьютера. При этом также вырабатывается импульс внутренней синхронизации, который выдается на выход синхронизации прибора. Импульс внутренней синхронизации будет вырабатываться далее при каждом перезапуске, то есть в начале полного периода сигнала. Импульс имеет прямоугольную форму, с амплитудой соответствующей уровню ТТЛ на нагрузке 1 кОм и длительность не менее 25 нс. Началом согнала считается передний фронт строчного синхронизирующего импульса первой строки.

Во время работы генератора на втором аналоговом выходе вырабатываются строчные синхронизирующие импульсы, по временным и амплитудным параметрам соответствующие требованиям ГОСТ. Эти импульсы, как и импульс с выхода синхронизации, могут использоваться для синхронизации внешних устройств.

## ИНТЕРФЕЙС.

АНР-3125 имеет понятный и удобный интерфейс, который может настраиваться пользователем. Например, пользователь может выбрать внешний вид и цветовое оформление панелей прибора, цветовую схему для осциллограмм, язык панелей (русский или английский), включить и записать свой вариант звукового сопровождения событий и др.

К услугам пользователя — всплывающие подсказки, «прилипающие» панели (прилипшие панели располагаются вплотную друг к другу и перемещаются совместно, как одно окно).

#### ГЛАВНАЯ ПАНЕЛЬ.

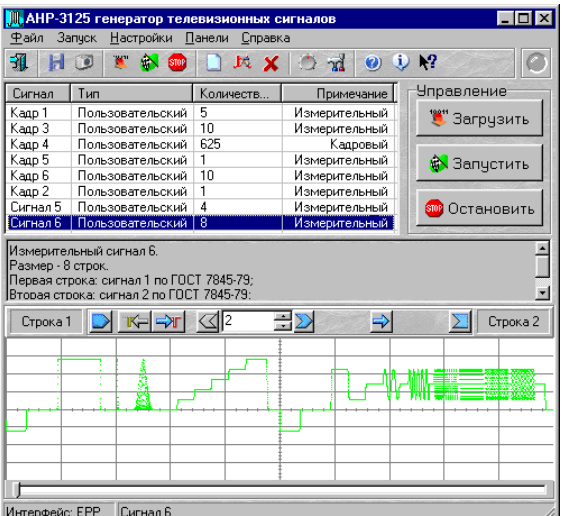

В верхней части главного окна расположен список стандартных и пользовательских сигналов, содержащихся в базе данных программы. Под ним краткое описание выделенного сигнала и его «осциллограмма». Управляющие элементы, расположенные в главном окне, позволяют пользователю загружать в генератор, просматривать целиком и частями (см. «Параметры «осциллограммы»), распечатывать, редактировать и создавать новые измерительные сигналы, запускать и останавливать генератор.

## ПАРАМЕТРЫ «ОСЦИЛЛОГРАММЫ».

Основным средством наглядного отображения измерительного сигнала является «Осциллограмма». На ней изображается выделенный сигнал (полный период сигнала или произвольное количество целых строк) таким как его можно было бы наблюдать на экране осциллографа. Пользователь может изменять горизонтальный масштаб изображения посредством следующих управляющих элементов.

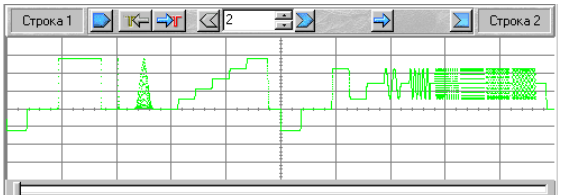

## РЕДАКТОР СИГНАЛА.

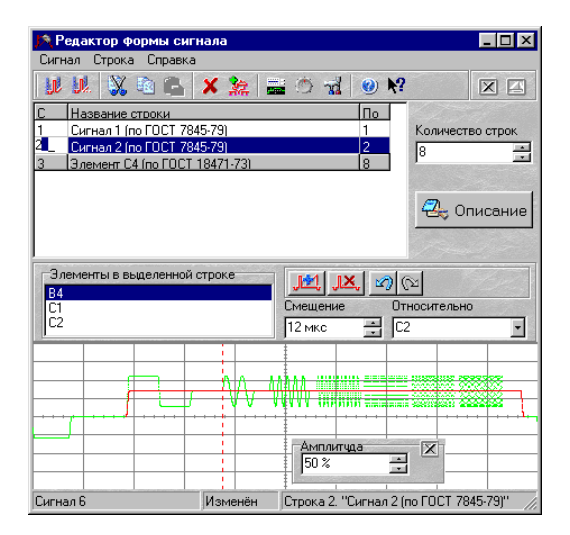

В верхней части панели редактора формы сигнала расположено окно редактора сигнала. Сигнал редактируется построчно. Список строк сигнала отображается в таблице. Группы одинаковых строк изображаются в таблице одной «выпуклой» строкой, выделенной серым цветом. Пользователь может редактировать название строки (или группы одинаковых строк), а также номера начальной и конечной строк группы. При изменении номера конечной строки группы происходит копирование содержимого выделенной строки в следующие строки, или содержимого последующих строк в выделенные. Аналогично при изменении номера начальной строки группы происходит копирование содержимого выделенной строки в предыдущие, или содержимого предыдущих строк в выделенные. При выделении содержимое строки (или группы одинаковых строк) загружается в редактор строки для редактирования. В случае, когда в редактор загружена группа одинаковых строк, редактируется вся группа одновременно.

## РЕДАКТОР СТРОКИ.

В нижней части панели редактора формы сигнала расположен редактор строки.

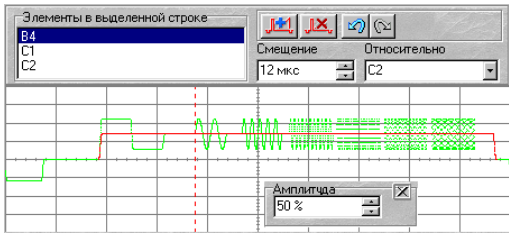

В редакторе строки находятся список стандартных элементов измерительного сигнала, содержащихся в редактируемой строке, индикатор смещения выделенного элемента и список элементов привязки. Ниже на графике изображены осциллограммы редактируемой строки и выделенного элемента. Точка отсчета для измерения смещения (элемент привязки) обозначена пунктирной линией. По умолчанию смещения отсчитываются от начала строки (переднего фронта строчного синхронизирующего импульса), но по желанию пользователя за начало отсчета может быть выбран любой элемент строки.

## БИБЛИОТЕКА СТАНДАРТНЫХ ЭЛЕМЕНТОВ ИЗМЕРИТЕЛЬНОГО СИГНАЛА.

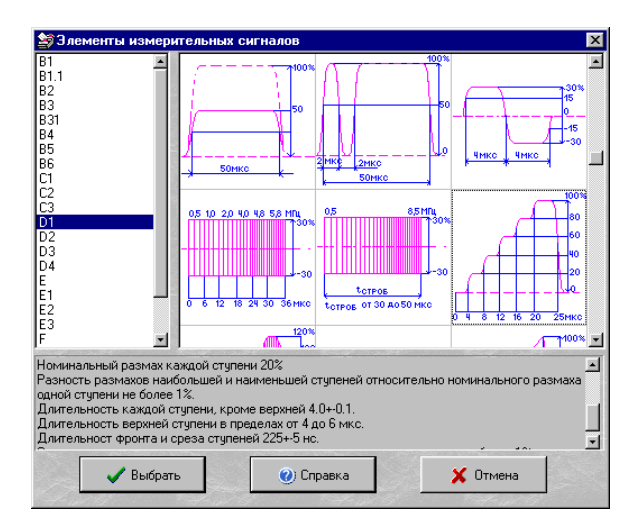

Панель библиотека стандартных элементов измерительного сигнала предназначена для выбора стандартных элементов, добавляемых в измерительный сигнал. В верхней части окна расположены список стандартных элементов измерительного сигнала, предусмотренных ГОСТ 18471-83, и графическое изображение каждого сигнала с его основными параметрами. Ниже в окне размещено описание выделенного элемента по ГОСТ 18471-83.

## ПАНЕЛЬ РЕГУЛИРОВКИ АМПЛИТУДЫ.

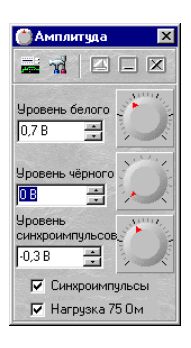

Расположенные регуляторы-верньеры и редакторы значений кроме обычных сигналов управления пользователя (передвижение курсором мыши или стрелкамикурсорами на клавиатуре, набор значения на клавиатуре) дополнительно также обрабатывают щелчок правой кнопкой мыши как команду установить значение параметра по умолчанию.

**Уровень белого** — регулировка амплитуды видеосигнала. Допустимые значения от 0,25 В до 1,5 В, номинальная амплитуда 0,7 В (см. п. «Влияние уровня белого на вид «осциллограммы»).

**Уровень чёрного** — регулировка уровня соответствующего черному цвету. Допустимые значения от 0 В до 1,5 В, номинальное значение 0 В (см. п. «Влияние уровня черного на вид «осциллограммы»).

**Уровень синхроимпульсов** — регулировка уровня строчных синхронизирующих импульсов. Допустимые значения от –0,5 В до 0 В, номинальное значение –0,3 В (см. п. «Влияние уровня синхроимпульсов на вид «осциллограммы»).

**Синхроимпульсы** — разрешить/запретить генерацию строчных синхронизирующих импульсов (см. п. «Влияние разрешения вывода синхроимпульсов на «осциллограмму»).

**Нагрузка 75 Ом:** — Удерживать установленную амплитуду сигнала на нагрузке 75 Ом. Если флажок убран, сопротивление нагрузки считается равным 1 МОм. **Примечание:** Описанные параметры являются не свойством конкретного сигнала, а настройками программы, применяются ко всем сигналам базы данных одновременно и сохраняются в файле конфигурации программы (см. «Запись и чтение конфигурации программы»), а не в базе данных сигналов.

# ОПИСАНИЕ БАЗЫ ДАННЫХ ИЗМЕРИТЕЛЬНЫХ СИГНАЛОВ.

Сигналы, с которыми оперирует программа (пользовательские и стандартные), составляют базу данных измерительных сигналов программы. ГОСТ регламентирует измерительные сигналы для определения основных показателей качества тракта передачи изображения аналогового вещательного телевидения. При поставке в базе данных содержатся рекомендуемые ГОСТ и наиболее часто используемые сигналы (см. «Стандартные измерительные сигналы»), которые пользователь в дальнейшем не может удалять или изменять. Кроме того, пользователю предоставляется возможность создавать собственные измерительные сигналы размером до 25 строк, состоящие из стандартных элементов измерительного сигнала. В программе такие сигналы называются пользовательскими. Вы можете создавать, редактировать и удалять их из базы данных (см. раздел «Работа с сигналами»).

База данных измерительных сигналов хранится в подкаталоге «DATA» рабочего каталога программы в файлах \*.dat. Каждый сигнал записан в отдельном двоичном файле, кроме того существует файл- оглавление, в котором записана информация обо всех сигналах базы данных, их параметрах и месте хранения.<br>Редактирование и удаление файлов базы данных сигналов производится только самой п типа «Блокнот». Повреждение или утрата файла с описанием одного сигнала приведёт к невозможности генерации данного сигнала, повреждение или утрата файла оглавления приведёт к невозможности работы программы.

В случае повреждения или утраты базы данных стандартные измерительные сигналы могут быть восстановлены посредством переустановки ПО, а пользовательские сигналы будут утеряны. Во избежании потери случайного повреждения данных мы не рекомендуем использовать подкаталог «DATA» рабочего каталога программы для хранения каких либо пользовательских файлов.

Если в процессе работы Вы использовали пользовательские сигналы и не хотите при установке обновленной версии ПО создавать их заново мы рекомендуем следующую последовательность действий:

1. Создайте на диске каталог «Копия Data» и скопируйте в него все файлы подкаталога «DATA» рабочего каталога программы.

2. Проведите инсталляцию обновлённой версии ПО согласно документации.

3. Удалите содержимое подкаталога «DATA» рабочего каталога программы, и скопируйте в него все файлы каталога «Копия Data», после чего его можно удалить. В результате в базе данных обновлённой версии программы будут находится те же файлы, что были в исходной программе. Аналогичный приём можно

рекомендовать для резервного копирования базы данных измерительных сигналов генератора и её восстановления в случае случайного повреждения или утраты.

# СОХРАНЕНИЕ РЕЗУЛЬТАТОВ РЕДАКТИРОВАНИЯ.

**And Hol** 

Результат редактирования сигнала может быть сохранён в базе данных измерительных сигналов программы под своим или под другим именем, кнопками и соответственно, или командами меню сигнал «Сохранить» и «Сохранить как...». Результат редактирования стандартного сигнала может быть сохранён только под другим именем, так как изменение стандартных сигналов не допускается.

#### ЗАПИСЬ ФАЙЛОВ ДАННЫХ.

В программе предусмотрена возможность сохранения данных, подготовленных для загрузки в генератор с использованием универсального текстового формата CSV (Comma Separated Values). В файл записываются данные, уже прошедшие полную обработку в программе и содержащие значения выборок по первому аналоговому выходу генератора.

#### ЗАПИСЬ ТЕКУЩЕГО ИЗОБРАЖЕНИЯ СИГНАЛА В ФАЙЛ.

Кроме цифрового сохранения, выделенного сигнала, в форме текстового файла, возможно сохранение в файл его изображения в главном окне программы.

## **Характеристики Aktakom АНР-3125 USB**

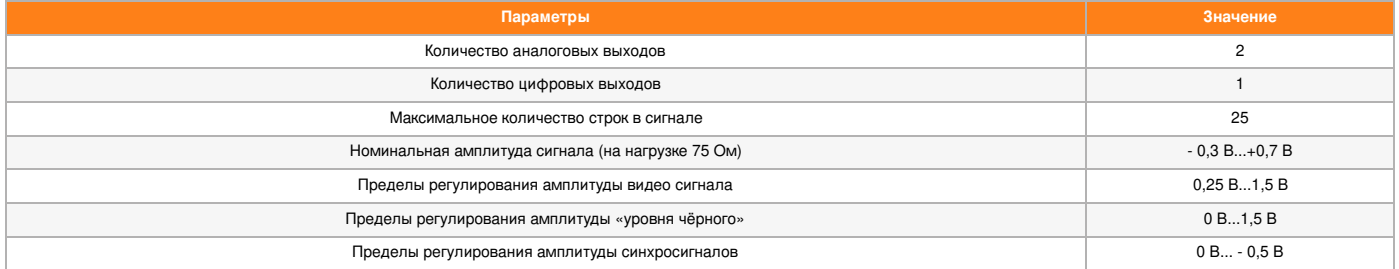

#### **Комплектация Aktakom АНР-3125 USB**

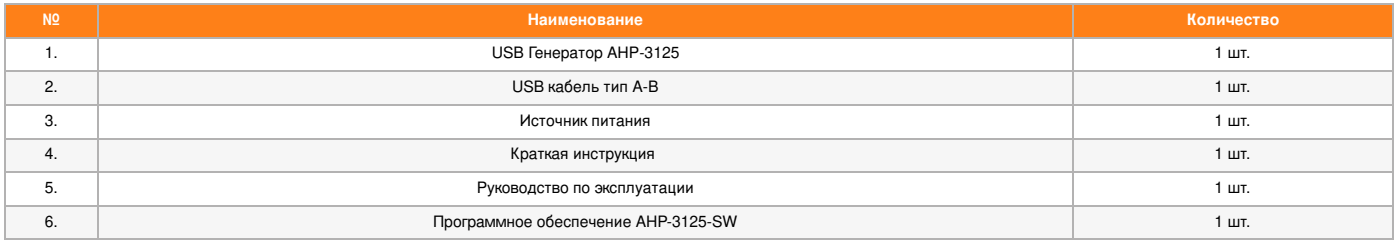

© 2012-2025, ЭСКО Контрольно измерительные приборы и оборудование

ТЕЛЕФОН В МОСКВЕ **+7 (495) [258-80-83](tel:+74952588083)**